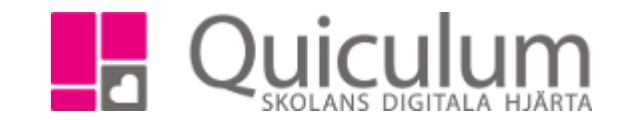

Avbryt

## 1318:1

## Se kalender och provschema

På startsidan hittar du kalendern och provschemat, dessa vyer ger dig en tydlig överblick över de kalenderhändelser som du skapat för de undervisningsgrupper som du undervisar samt övriga klassers kalenderhändelser.

- 1. I kalendervyn ser du de kalenderhändelser du skapat för de undervisningsgrupper du undervisar.
- 2. För att se mer information om kalenderhändelsen eller göra eventuella justeringar, klicka då på kalenderhändelsens rubrik.

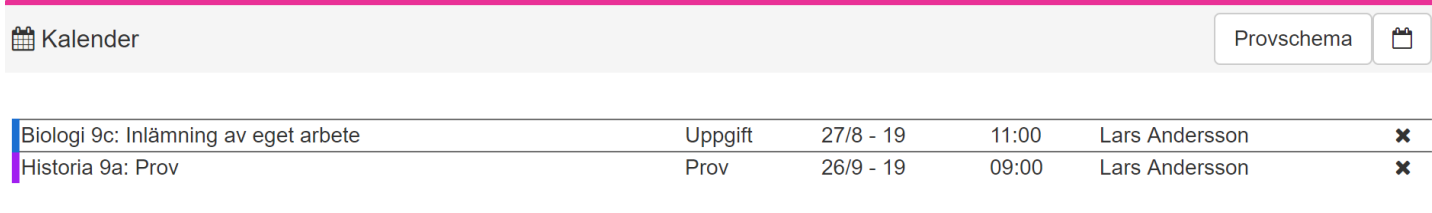

- 3. Klicka på Provschema för att kunna gör urval på klasser och se klassernas kalenderhändelser.
- 4. Välj en eller flera klasser i dropplistan och klicka på sök.
- 5. Här kan vi se att 8A har ett prov i historia på tisdag v. 40

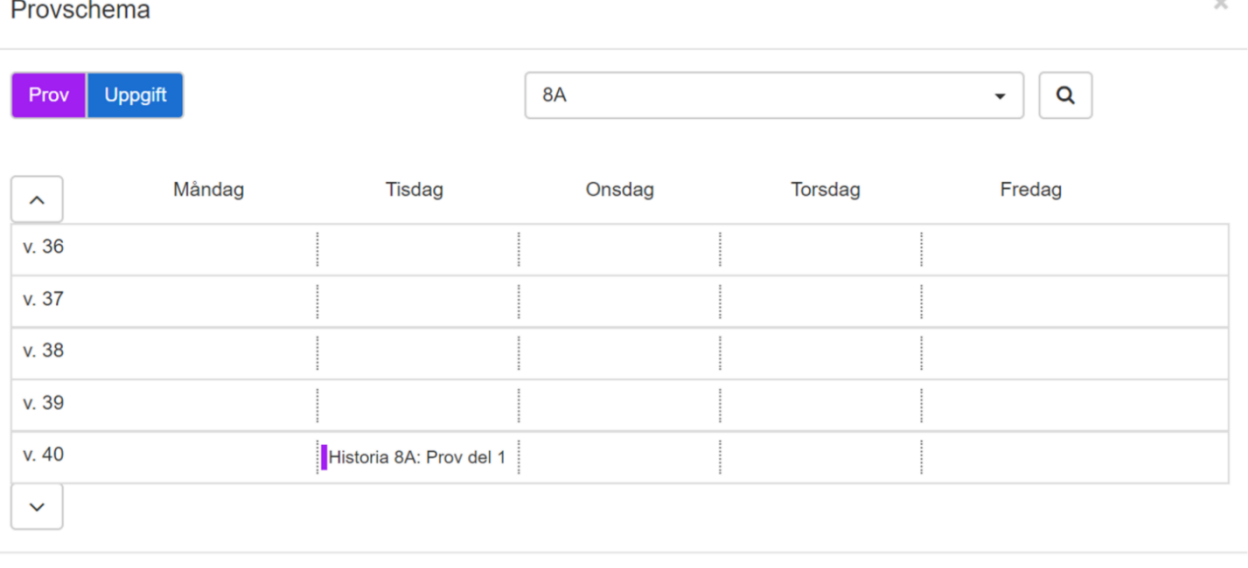

6. I denna vy kan ändringar inte göras då endast den som skapat kalenderhändelsen ska kunna göra ändringarna. För att lämna vyn, klicka på "avbryt"

> Quiculum AB, S:t Persgatan 22B, 753 29 Uppsala 018-430 09 00, [support@quiculum.se](mailto:support@quiculum.se) Copyright © 2014 [Quiculum AB](http://www.quiculum.se/)